# Solinst

## *DataGrabber Instructions*

**For use with Model 3001/3002**

Battery Access **Push-Button** Direct Read USB Socket Cable Connection to Direct Read Cable  $C \in \mathbb{Z}$ or Direct Read to Optical Adaptor *DataGrabber for Leveloggers (#111939)*

## Operating Principles

#### Note:

The DataGrabber, using Firmware 1.001, is compatible with the Levelogger Edge, Barologger Edge, Levelogger Junior Edge, LTC Levelogger Junior, Rainlogger Edge, and the older Levelogger Gold, Barologger Gold, Levelogger Junior, and Rainlogger dataloggers using latest firmware versions. The firmware version of the DataGrabber can be found inside the battery compartment.

The DataGrabber allows direct transfer of Levelogger data to a USB flash drive key. All data in the Levelogger memory is copied. The transfer does not interrupt a running Levelogger. The data in memory is not erased.

The data is saved as an .xle file on the USB memory device, which can be opened using Levelogger Software on your PC.

### DataGrabber Battery

The DataGrabber uses one 9V replaceable alkaline or lithium battery.

- To install or replace the 9V battery:
- 1. Unscrew the top cap of the DataGrabber to access the battery compartment.
- 2. Remove the old battery if required.
- 3. Ensure proper polarity and insert the new battery into the DataGrabber.
- 4. Screw the top cap of the DataGrabber firmly back onto the housing.

## Operating Instructions

- 1. Connect the DataGrabber to your Levelogger in one of two ways:
	- Thread the DataGrabber onto the top end of a deployed Direct Read Cable.
	- Thread the DataGrabber onto a Direct Read to Optical Adaptor, then thread the optical end of the Adaptor onto the Levelogger.

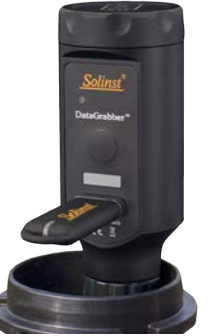

*Connected to a Direct Read Cable in a Solinst Wellcap*

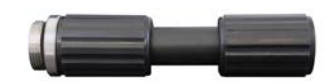

*Direct Read to Optical Adaptor (#112123)*

- 2. Plug the USB memory device into the DataGrabber.
- 3. Press and hold the push-button for two seconds to turn the DataGrabber on. The DataGrabber will perform a self-test.

Note: Red light flashing at startup, indicates a low battery. Replace before using the DataGrabber.

- 4. The data will automatically transfer to the USB memory device as an .xle file. This can take about 8 minutes for a full Levelogger download (40,000 logs).
- 5. When the green light appears, you can remove the USB device and disconnect.

Note: If a red light appears during the data transfer, which indicates insufficient space on the USB device, the unit will automatically shut-down and abort the transfer.

6. The DataGrabber will automatically turn off five seconds after the data has been successfully transferred.

Note: Press the push-button for two seconds to turn the DataGrabber off.

## DataGrabber Indicator Light

When the DataGrabber button is pushed and held for two seconds, the unit turns on and a self-test is performed:

- Green light indicates everything is okay.
- Red light flashing indicates battery needs replacing.
- P Yellow light flashing indicates that the Levelogger is not connected.
- Fuchsia light flashing indicates that the USB device is not connected (flashes for 1 minute).
- Solid red light (for five seconds) indicates the unit is automatically powering down.

If the Levelogger and USB device are properly connected:

- Blue light flashing indicates that the data is being transferred.
- Green light indicates that the data transfer was successful.
- Red light indicates there was insufficient space on the USB drive for all data logs. Flashes again as the transfer is aborted.

*Solinst DataGrabber uses the real-time operating system:* FreeRTOS.org

Printed in Canada December 14, 2015

*For more information contact Equipco +1 (888) 234-5678; +1 (925) 234-5678 Fax: +1 (925) 305-1300 2100 Meridian Park Boulevard, Concord, CA 94520* 

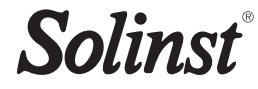